**Prospect**

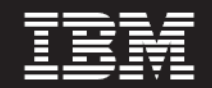

 **Version 8.0.7**

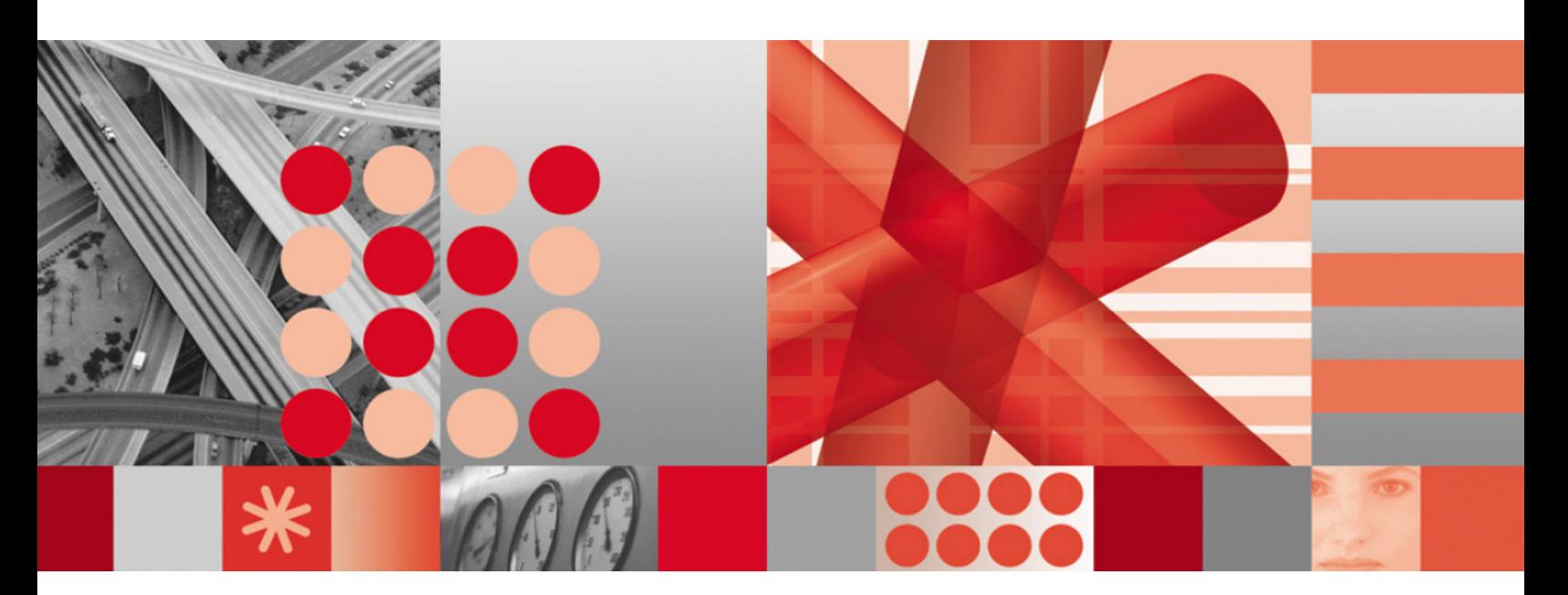

**Vendor Administration Guide Addendum for Nortel EVDO8.1/CDMA MTX17**

#### **Note**

Before using this information and the product it supports, read the information in **Notices** on page [25](#page-24-0).

This edition applies to version 8.0.7, release 4, modification 1 of IBM Prospect and to all subsequent releases and modifications until otherwise indicated in new editions.

© Copyright IBM Corp. 1999, 2010.

US Government Users Restricted Rights - Use, duplication or disclosure restricted by GSA ADP Schedule Contract with IBM Corp.

—

Ξ

Ξ

## **Table of Contents**

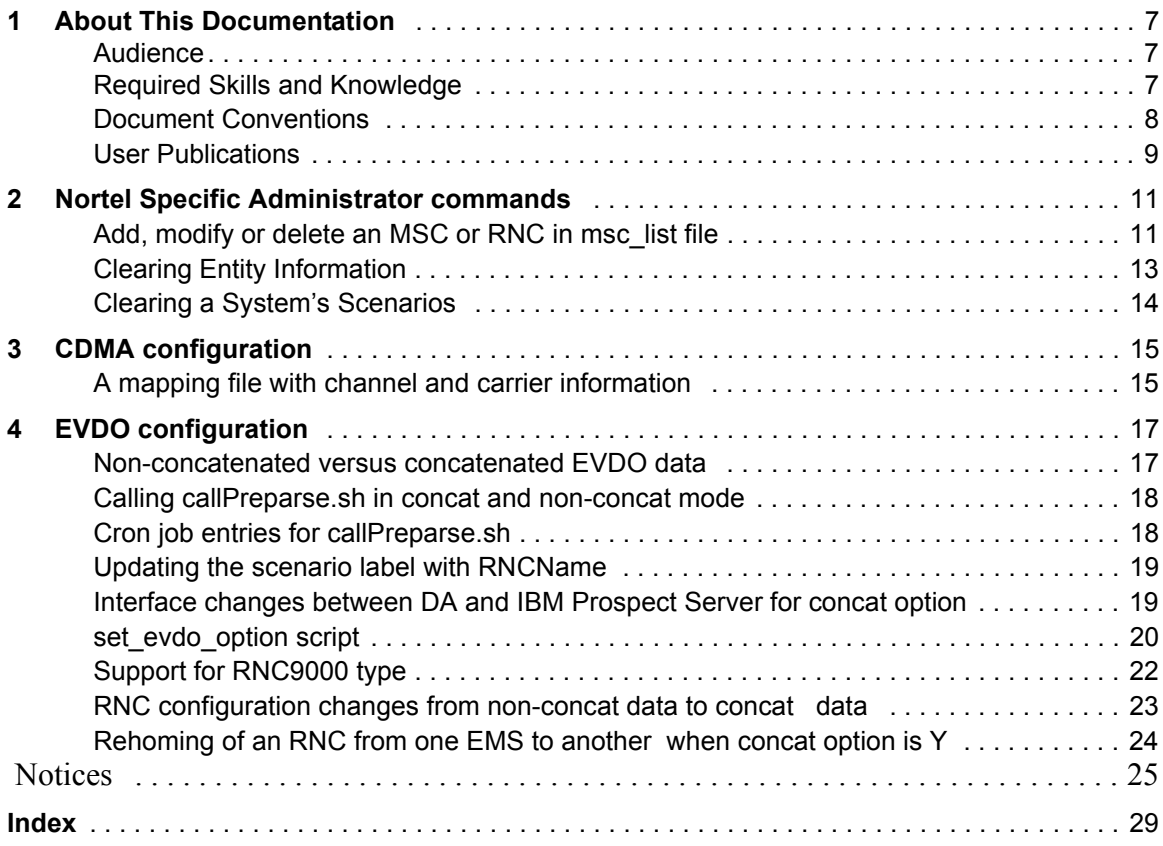

# <span id="page-6-0"></span>**1 About This Documentation**

The *Vendor Administration Guide Addendum* provides instructions for configuring and supporting IBM Prospect for Nortel EVDO8.1/CDMA MTX17 software. The instructions in this guide are specific to this product and are not applicable to other technology packs in IBM Prospect. The *Vendor Administration Guide Addendum* is divided into three major sections with different chapters for CDMA and EVDO configuration. CDMA and EVDO are the two main technologies that are used in the industry. In these chapters, you can find general configuration information such as configuring the MSC or RNC as well as specific EVDO information.

The information pertains to IBM Prospect 8.0 (8.0.7) for Nortel EVDO8.1/CDMA MTX17 (Release Point 16.5 and Release Point 16.6).

This guide was last updated March 31, 2010.

Please see the current release notes on this product for a list of revision dates for all IBM Prospect publications.

## <span id="page-6-1"></span>*Audience*

This guide is intended as a roadmap for system implementers who are responsible for maintaining IBM Prospect software within an enterprise. This document refers to the person who fills this role as the overall *administrator.* It applies a different term, *IBM Prospect system administrator,* to the person who operates the computer systems and networks used to run IBM Prospect software. In general, the reader of this guide is also referred to as "*you*." By contrast, "*we*" refers to the IBM Prospect development and technical staff who support this product.

## <span id="page-6-2"></span>*Required Skills and Knowledge*

<span id="page-6-3"></span>Some implementations may require knowledge of relational databases (such as the Oracle database), or other third-party systems, such as performance databases.

The *Administration Guide* also assumes that you are familiar with the following:

- UNIX<sup>®</sup> basics (such as file structures, text editing, and permissions).
- A UNIX-based text editor, such as vi or emacs.
- Shell and awk scripting.
- UNIX system administration.
- High-level concepts of object-oriented systems such as objects, classes, and inheritance.
- Java<sup>TM</sup> applications development

This guide also assumes that you are familiar with your company's network and with procedures for configuring, monitoring, and solving problems on your network.

## <span id="page-7-0"></span>*Document Conventions*

This document uses the typographical conventions shown in the following table:

| <b>Format</b>            | <b>Examples</b>                                                                                                    | <b>Description</b>                                                                                                    |  |  |  |
|--------------------------|----------------------------------------------------------------------------------------------------|----------------------------------------------------------------------------------------------------|--|--|--|
| ALL<br><b>UPPERCASE</b>  | $\cdot$ GPS<br>$\cdot$ NULL<br>• MYWEBSERVER                                                                                                    | Acronyms, device names, logical<br>operators, registry keys, and some<br>data structures.                                                                         |  |  |  |
| Underscore               | <b>See Document Conventions</b>                                                                                                    | For links within a document or to the<br>Internet. Note that TOC and index<br>links are not underscored. Color of<br>text is determined by browser set-<br>tings. |  |  |  |
| <b>Bold</b>              | • Note: The busy hour determiner is                                                                                                    | Heading text for Notes, Tips, and<br>Warnings.                                                                                                    |  |  |  |
| <b>SMALL CAPS</b>        | • The STORED SQL dialog box<br>• click VIEW<br>• In the main GUI window, select the FILE<br>menu, point to NEW, and then select<br>TRAFFIC TEMPLATE. | Any text that appears on the GUI.                                                                                                    |  |  |  |
| <i>Italic</i>            | • A busy hour is<br>• A web server <i>must</i> be installed<br>• See the User Guide                                                                  | New terms, emphasis, and book<br>titles.                                                                                                    |  |  |  |
| Monospace                | · ./wminstall<br>· \$ cd / cdrom/ cdrom0<br>· /xml/dict<br>• http://java.sun.com/products/<br>· addmsc.sh<br>· core.spec<br>• Type OK to continue.   | Code text, command line text, paths,<br>scripts, and file names.<br>Text written in the body of a para-<br>graph that the user is expected to<br>enter.           |  |  |  |
| Monospace<br><b>Bold</b> | [root] # pkginfo   grep -i perl<br>system Perl5 On-Line Manual Pages<br>system Perl 5.6.1 (POD Documenta-<br>tion)<br>system Perl 5.6.1              | For contrast in a code example to<br>show lines the user is expected to<br>enter.                                                                                 |  |  |  |

<span id="page-7-1"></span>**Table 1:** General document conventions

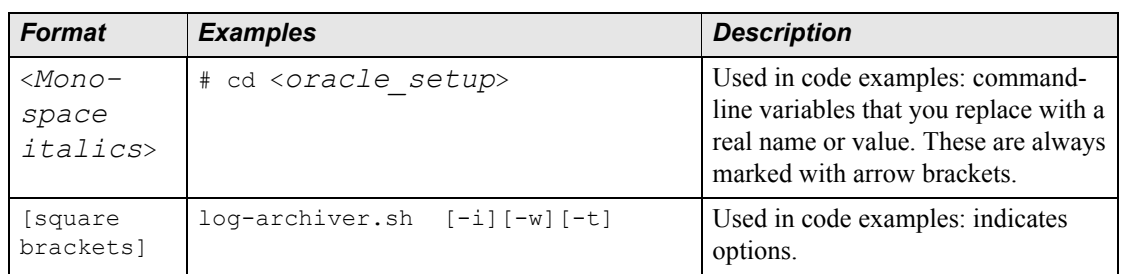

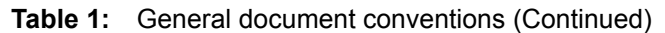

## <span id="page-8-0"></span>*User Publications*

IBM Prospect software provides the following user publications in HTML or Adobe Portable Document Format (PDF) formats.

| <b>Document</b>                                | <b>Description</b>                                                                                                    |  |  |  |
|------------------------------------------------|----------------------------------------------------------------------------------------------------|--|--|--|
| <b>Administration Guide</b>                    | Helps an administrator configure and support IBM<br>Prospect core server software to analyze network<br>performance and perform other network or database<br>management tasks. |  |  |  |
| <i><b>Administration Guide</b></i><br>Addendum | Provides instructions for configuring and supporting<br>IBM Prospect for Nortel EVDO8.1/CDMA MTX17<br>software                                                                 |  |  |  |
| Administrator's Quick<br>Reference Card        | Presents the principal tasks of a IBM Prospect core<br>server administrator in an easy-to-use format.                                                                          |  |  |  |
| <b>Expressions Technical</b><br>Reference      | Provides detailed information about expressions<br>used in special calculations for reports.                                                                                   |  |  |  |
| <b>Installation Guide</b>                      | Instructions for installing and configuring the IBM<br>Prospect software.                                                                                                    |  |  |  |
| Open Interface API Guide                       | Describes how the Open Interface tool enhances<br>your access to information about database peg<br>counts and scenarios.                                                       |  |  |  |
| Performance Data Reference                     | Provides detailed information including entity hier-<br>archies, peg counts, primitive calculations, and fore-<br>cast expressions specific to your organization.              |  |  |  |
| Release Notes                                  | Provides technology-specific and late-breaking<br>information about a given IBM Prospect release and<br>important details about installation and operation.                    |  |  |  |
| <b>Server Preparation Guide</b>                | Provides instructions for installing and setting up<br>Solaris and Oracle software before you install IBM<br>Prospect software.                                                |  |  |  |

<span id="page-8-1"></span>**Table 2:** IBM Prospect User Documentation

| <b>Document</b>          | <b>Description</b>                                                                                                    |
|--------------------------|----------------------------------------------------------------------------------------------------|
| Server Sizing Tool Guide | Helps an administrator use the sizing tool to calcu-<br>late the system space needed for the IBM Prospect<br>software and database. |
| User Guide               | Provides conceptual information and procedures for<br>using IBM Prospect software for performance and<br>trending analysis.         |

<span id="page-9-0"></span>**Table 2:** IBM Prospect User Documentation (Continued)

#### **Viewing the Desktop Client Help Publications**

To view the desktop client Help publications, select a guide from the HELP menu of the IBM Prospect graphical user interface or press F1 for context-sensitive Help. To update the Help files, click the HELP menu on the IBM Prospect Explorer, and select UPDATE ALL HELP FILES.

<span id="page-9-1"></span>When Help files are updated, they are downloaded automatically from the IBM Prospect server to the IBM Prospect client. A message box notifies you when this download occurs.

#### **Viewing the Publications in PDF**

All of the user publications are available in Adobe Portable Document Format (PDF). To open a PDF, you need the Adobe Acrobat Reader. You can download Adobe Acrobat Reader free of charge from the Adobe Web site. For more details about the Acrobat Reader, see the Adobe Web site [http://www.adobe.com/](http://www.adobe.com/products/acrobat/readermain.html) .

#### **Viewing the Publications in IBM Information Center**

All of the IBM Prospect publications, including Release Notes, are available online from the IBM Information Center website as follows:

[http://publib.boulder.ibm.com/infocenter/tivihelp/v8r1/index.jsp?topic=/](http://publib.boulder.ibm.com/infocenter/tivihelp/v8r1/index.jsp?topic=/com.ibm.netcool_pm.doc/IBM_Prospect_060308.htm) [com.ibm.netcool\\_pm.doc/IBM\\_Prospect\\_060308.htm](http://publib.boulder.ibm.com/infocenter/tivihelp/v8r1/index.jsp?topic=/com.ibm.netcool_pm.doc/IBM_Prospect_060308.htm)

# <span id="page-10-6"></span><span id="page-10-0"></span>**2 Nortel Specific Administrator commands**

This chapter contains the Nortel specific commands and configuration options that are common to both CDMA and EVDO technologies. This includes the scripts that are used to maintain a list of network element names and the key identifiers for them. The network element names are RNCNAME or MSCNAME. The key identifiers are the System Id (or Sys. Id) and the NE Id, which are numbers used to load the data into the Oracle database.

## <span id="page-10-5"></span><span id="page-10-1"></span>*Add, modify or delete an MSC or RNC in msc\_list file*

<span id="page-10-4"></span><span id="page-10-3"></span>Use the addmsc.sh script to maintain the PROSPECT\_HOME/msc\_list file. The msc\_list file contains all the MSCs, RNCs and UAS network elements that are picked up by the Prospect middleware specifically, **sentry** and loaded into the database. Its very important to maintain msc\_list file, add or make changes to this file in the following cases:

- Add new entries when new network elements such as SDMs or RNCs are added.
- Change the NE Type of RNC entries when appropriate from RNC to RNC9000.
- Change the **concat** flag to Y, and then add correct EMSIP and RNCIP when an RNC switches from using non-concatenated to concatenated data format.
- <span id="page-10-2"></span>• Update the EMSIP when an RNC is re-homed to another EMS.

Run the script addmsc.sh. Use the following syntax:

```
addmsc.sh -insert|-help|-cancel|-output|-remake [-name <NE Name>]
           -sys <sys ID>] [-ne <NE ID>] 
           -type <NE type>] -p <prefix>] [-bss 30|60]
           -emsip <EMSIP Address> -concat <Y|N> -rncip <RNCIP Address> ]
```
The options for addmsc, sh are described in the following table:

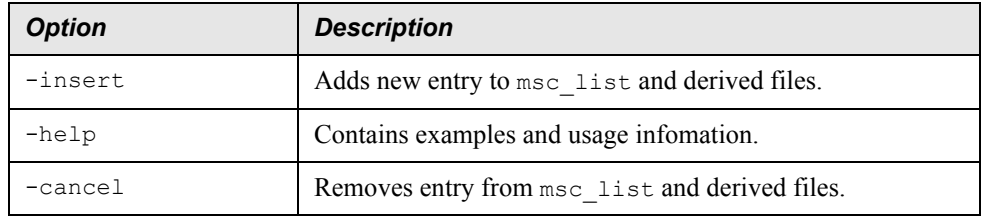

#### **VENDOR ADMINISTRATION GUIDE ADDENDUM**

IBM Prospect 8.0

Nortel Specific Administrator commands

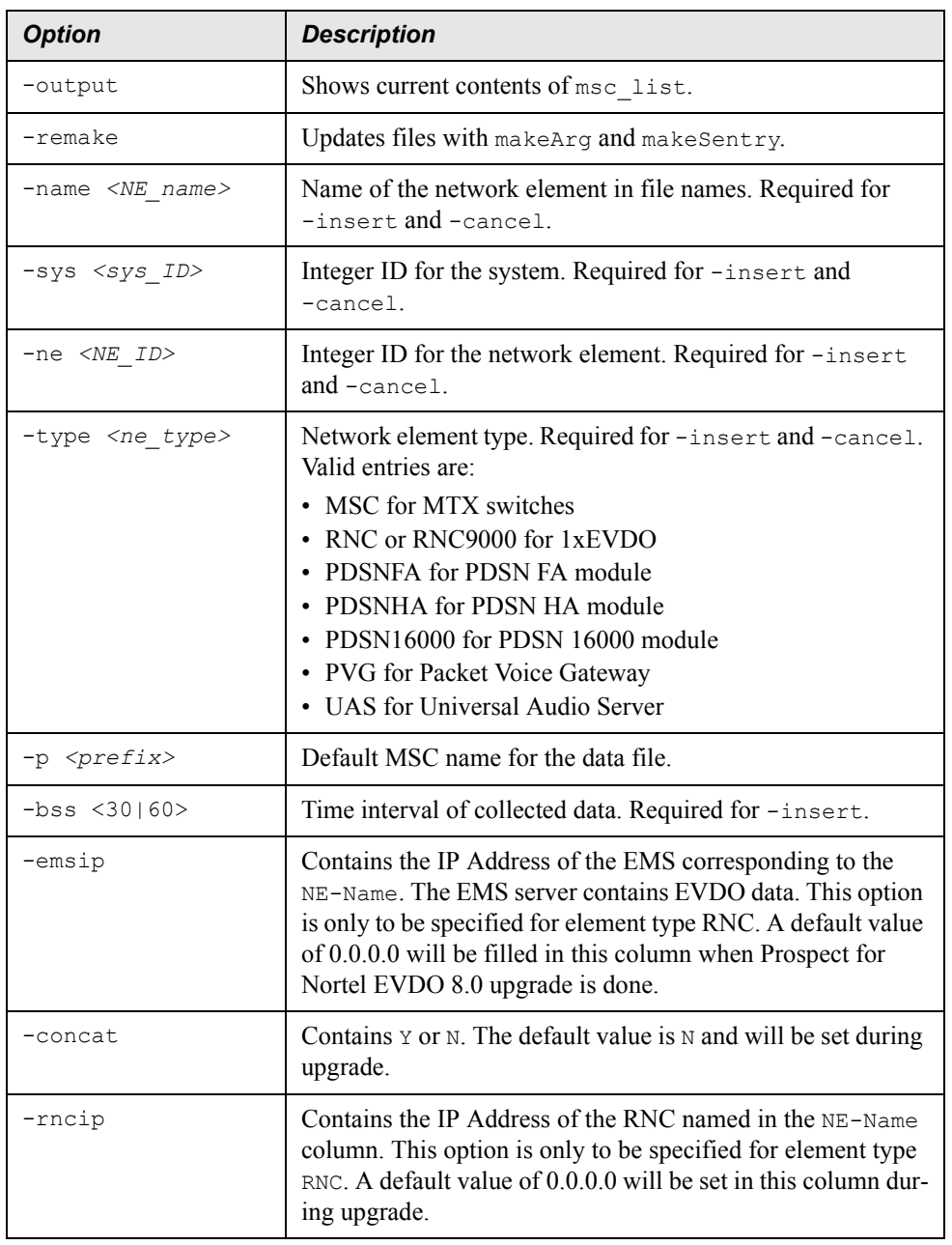

**Note**: Run the following command after making changes to the msc\_list file such as adding or removing network elements or changing some options such as **concat**.

addmsc.sh -remake

If you add new elements then you must bounce the **sentry** as well by using the following command:

ps-mgr restart sn

To support SDM data load, add all MSCs that will load concatenated data to the Prospect system using the following command:

```
[flexpm] $ addmsc.sh -insert -name "new-Seattle-MSC" -sys "1200" -ne "20" -
bss "30" -type "MSC" -p "new-Seattle-MSC"
```
To support EVDO data loading, add all RNCs that will load concatenated data to the Prospect system using the following command:

```
[flexpm] $ addmsc.sh -insert -name "new-haven-ems" -sys "1300" -ne "1" -bss 
"30" -type "RNC" -p "new-haven-ems" -emsip "123.123.234.230" -concat "Y" -
rncip "67.23.67.198"
```
To support EVDO data loading, add all RNCs that will load non-concatenated data to the Prospect system using the following command. We are assuming the NE\_Type is "RNC9000" in this case though it could be "RNC" as well. The rncip and emsip are not needed because this RNC uses non-concatenated data format.

```
[flexpm] addmsc.sh -insert -name "new-haven-1" -sys "1300" -ne "2" -bss 
"30" -type "RNC9000" -p "new-haven-1" -emsip "0.0.0.0" -concat "N" -rncip 
"0.0.0.0"
```
<span id="page-12-3"></span>To support UAS data file loading, run the following command to add one UAS:

```
$ addmsc.sh -insert -name "UAS NAME" -sys 100 -ne "UAS node" -type "UAS" -
bss "60"
```
You need to use a real UAS name and UAS node in the command above. For example, the following commands add two different UAS nodes in msc\_list under \$PROSPECT\_HOME:

```
$ addmsc.sh -insert -name "UAS_NEW2" -sys 100 -ne "SNANUAS2" -type "UAS" -
bss "60"
$ addmsc.sh -insert -name "UAS NEW1" -sys 110 -ne "SNANUAS1" -type "UAS" -
bss "60"
```
## <span id="page-12-1"></span><span id="page-12-0"></span>*Clearing Entity Information*

<span id="page-12-2"></span>The clear msc.sh script allows you to delete the data for a network element and delete all of the elements under the network element.

Use the clear msc.sh script with the following syntax:

clear\_msc.sh *<sysID> <element\_ID>*

The options for clear msc.sh are described in the following table:

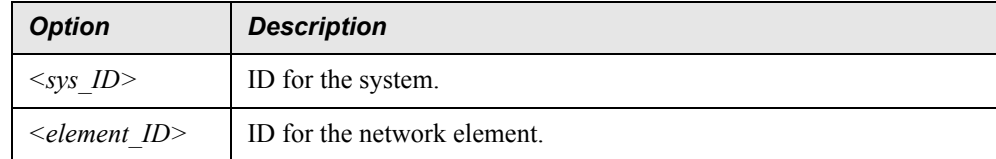

IBM Prospect 8.0

Nortel Specific Administrator commands

## <span id="page-13-1"></span><span id="page-13-0"></span>*Clearing a System's Scenarios*

<span id="page-13-2"></span>The clear\_scenario.sh script removes the scenarios for a system. Use the clear\_scenario.sh script with the following syntax:

clear\_scenario.sh *<sysID>*

For the <sysID> parameter, substitute the system ID.

# <span id="page-14-3"></span><span id="page-14-0"></span>**3 CDMA configuration**

This chapter contains Nortel configuration information specific to the CDMA technology. The commands pertain to file types that contain CDMA data such as MTXpm, SDMcsv, or the NBSS datatypes such as MCBTS, BSSpm, CNFP, CSVS data etc.

## <span id="page-14-1"></span>*A mapping file with channel and carrier information*

<span id="page-14-4"></span>In order to associate performance data for a channel with a logical carrier entity, you must manually maintain a channel-to-carrier mapping. This information is used by the CDMA data loaders to map the traffic data to correct carrier information and it is very important that this file is updated whenever there are new MSCs or BSCs added or when there is a change in the channel or carrier association. Otherwise the CDMA data will not be loaded properly and some parts of it may be discarded due to lack of proper mapping.

### **Maintaining the mapping file**

<span id="page-14-2"></span>Use the addcarr.sh script to maintain the \$PROSPECT\_HOME/carr\_list. The addcarr.sh script has the following syntax:

```
addcarr.sh -insert|-delete|-output|-update -n <MSC> -s <sys_ID> -m <MSC_ID>
            -b <BSC_ID> -l <channel> -c <carrier>
```
The options for addcarr.sh are described in the following table:

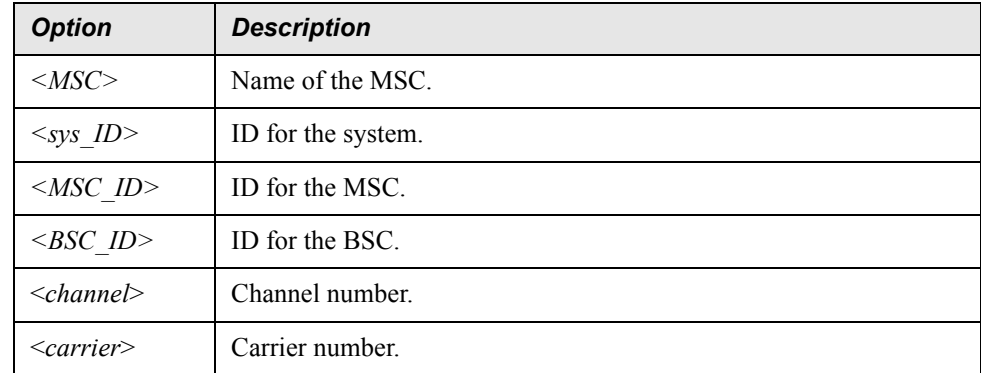

After adding or deleting a mapping, you must type the following command:

```
$ addcarr.sh -update
```
The addcarr.sh script uses the carr\_list to update a database table that is used in the loading process to map carriers to cells and BSCs. The script updates both the \$FLEXPM\_HOME/pm/adm/ \$PROSPECT\_HOME/carr\_list file and configuration in the database.

# <span id="page-16-2"></span><span id="page-16-0"></span>**4 EVDO configuration**

This chapter contains the Nortel configuration information specific to the EVDO technology. EVDO is a rapidly evolving technology that is used in most Prospect implementations. This chapter explains the configuration options for EVDO to help load the data correctly. EVDO data can be obtained in two different forms from the EMS: non-concatenated and concatenated. The concatenated is a new concept. This chapter describes the changes in Prospect configuration when an EMS moves from **non-concat** data to **concat** data.

[Non-concatenated versus concatenated EVDO data](#page-16-1) [Calling callPreparse.sh in concat and non-concat mode](#page-17-0) [Cron job entries for callPreparse.sh](#page-17-1) [Updating the scenario label with RNCName](#page-18-0) [Interface changes between DA and IBM Prospect Server for concat option](#page-18-1) set evdo option script [Support for RNC9000 type](#page-21-0) [RNC configuration changes from non-concat data to concat data](#page-22-0) [Rehoming of an RNC from one EMS to another when concat option is Y](#page-23-0)

## <span id="page-16-3"></span><span id="page-16-1"></span>*Non-concatenated versus concatenated EVDO data*

The Nortel EVDO traffic data is cumulative in nature in EVDO release 7.0 and earlier. The template data files at the EMS are written to each sampling period. The file size grows and becomes large towards the end of the day. This format of data is referred to as nonconcatenated EVDO data or **non-concat** data. This imposes a heavy load on the EMS and the Data Acquisition (DA) server. Therefore, Nortel introduced the concatenated file feature which is available for EVDO 8.0 and later releases. This feature concatenates OMs from all nodes (RNC and DOM) for the same EMS and generates only one OM file per RNC or DOM template per collection interval. The collection interval can be 15, 30 or 60 minutes. A file generated on the EMS with **concat** feature turned on is called concatenated EVDO data or **concat** data.

Due to the **concat** feature, there are some changes in IBM Prospect side. When the **concat**  feature is turned on at the EMS, the file format produced by Nortel is slightly different from EVDO 7.0. This results in smaller files coming into the  $1x$ Raw directory. The Prospect loader is updated to handle this new data format.

## <span id="page-17-3"></span><span id="page-17-0"></span>*Calling callPreparse.sh in concat and non-concat mode*

For non-concatenated data callPreparse.sh is invoked on the command line as follows:

```
 [flexpm]$ cd $PROSPECT_HOME/1xEVDO/scripts
 [flexpm]$ callPreparse.sh <RNCNAME> N
```
RNCNAME is the name in the NE-Name field in the msc\_list.

The N indicates **concat** option is turned off.

For concatenated data, callPreparse. sh is invoked on the command line as follows:

 [flexpm]\$ cd \$PROSPECT\_HOME/1xEVDO/scripts [flexpm]\$ callPreparse.sh <EMSIP> Y

EMSIP is the IP Address of the EMS as specified for this RNC in the msc\_list file.

The Y indicates **concat** option is turned on.

Examples for both **concat** and **non-concat** formats are as follows:

<span id="page-17-2"></span>callPreparse.sh *SeattleRNC* N callPreparse.sh 99.99.99.99 Y

## <span id="page-17-4"></span><span id="page-17-1"></span>*Cron job entries for callPreparse.sh*

In Nortel EVDO/CDMA RP16.5 and later releases, the callPreparse.sh cron job processes one raw file at a time. Whereas before RP16.5, the files are processed sequentially for an RNC. The subsequent runs of the cron can pre-parse files from the same RNC. Whereas before RP16.5, one raw file must finish processing before the next one can start.

The DAT ensures that files arrive in the increasing order of timestamp so that pre-parsing can be done correctly. The changes in callPreparse. sh can make better use of the available CPU resources in the system. Customers must change the cron job frequency to be between 1 min - 10 min so that in a backload situation, callPreparse.sh can load multiple RNC files quickly. The frequency of the cron job should be at least one minute more than the time taken to preparse each file. You can determine the pre-parse timing by checking the standard output of the callPreparse.sh call for the RNC or EMS. The start and end timings in this output are the time taken to pre-parse a file from this market.

 The frequency of the cron must be monitored and changed if necessary depending on the load on the system. This is true for both **concat** and **non-concat** RNC data.

**Note**: Due to the changes for parallel loading of files for same RNC, it is important that the value of PREPARSER\_LIMIT is slightly less than the number of CPUs in the system. Otherwise, it is possible that there are too many perl pre-parser processes spawned. The value of PREPARSER LIMIT can be set to two less than the number of CPUs in the system. For example,

for a 24 CPU server, set this value to 22. Monitor the server for load times and if it is high, tune it accordingly.

## <span id="page-18-0"></span>*Updating the scenario label with RNCName*

<span id="page-18-3"></span>In Nortel releases RP16.5 and later, the software can update the RNC scenario label with RNCNAME. The steps to update the scenario are as follows:

- **1.** Upgrade the Prospect server to RP16.5 and load at least one datafile for all RNCs defined in \$PROSPECT\_HOME/msc\_list.
- **2.** Stop the **Sentry** program and make sure EVDO data load is complete.

**Important**: All the logs for EVDO should show that the data load is complete. Do not proceed to next step if loaders are hanging or logs are incomplete due to some other reason. Halt the middleware if necessary and let all the loader processes complete.

**3.** Get the system id and msc id from the SYS ID and NE ID columns respectively of the \$PROSPECT\_HOME/msc\_list file. Both SYS\_ID and MSC\_ID should be numeric values. Use the following command to determine this:

Substitute  $\langle$ *RNCNAME* $>$  with actual name of the RNC. RNCNAME is the prefix for the files in the 1xRaw directory.

grep <RNCNAME> \$PROSPECT\_HOME/msc\_list

**4.** Login as flexpm user, and then run the following script.

 [flexpm]\$ cd \$PROSPECT\_HOME/1xEVDO/scripts [flexpm]\$ ./del\_key\_lookup.pl <SYS\_ID> <RNC\_ID>

- **5.** Repeat steps 2 and 3 for all the RNCs for which the label needs to be updated.
- **6.** Start the **Sentry** program.
- **7.** Load the pre-parsed data for all the RNCs that are being worked on.
- **8.** Start the Client or Pweb to see the scenario name updated with RNCNAME as seen in the msc\_list. Earlier it would be the label DO\_RNC for all RNCs.

#### <span id="page-18-2"></span><span id="page-18-1"></span>*Interface changes between DA and IBM Prospect Server for concat option*

There are two important changes to the interface between DA and IBM Prospect when the **concat** option is turned on.

• The filename that is sent from DA server to IBM Prospect  $\epsilon_{PROSPECT}$  HOME/../ftpIN/ 1xRaw/MTXnn/1xRaw is called:

<EMSIP>.<TSTAMP>.30.RNCpm.gz (TSTAMP is in the format YYYYMMDDHHMI)

Sample file: 9.127.97.74.200903101100.30.RNCpm.gz

The filename that goes to the \$PROSPECT\_HOME/../ftpIN/1xRaw/MTXnn/ok directory is called <RNCNAME>.<tstamp>.30.RNCpm.

The <*EMSIP>.candidateRncQuery*<tstamp>.txt. is now sent to \$PROSPECT\_HOME/../ ftpIN/evdo\_cfg directory for the IBM Prospect pre-parser to make the association between RNCs and DOMs. In RP16.4 and earlier releases, this file was used by the DAT software and not sent to Prospect server. This file will be sent to IBM Prospect server only for EMSs that have the **concat** feature turned on. The file is collected and transferred to IBM Prospect server by the rnccfg datatype DAT script.

Sample file:

9.127.97.74.candidateRncQuery09112009.txt

This file should be readable by flexpm

**Note:** After the Nortel EVDO / CDMA RP16.5 upgrade, if the customer plans to use the  $con CAT=Y$  option in callPreparse.sh, then it is important that there is a  $\langle$ EMSIP>.candidateRnc-Query<tstamp>.txt file (for current day or the prior day) in the \$PROSPECT\_HOME/../fptIN/ evdo cfg directory before EVDO data loading can start. If the file is not present, the file is not pre-parsed. Therefore, the file is not loaded.

### <span id="page-19-2"></span><span id="page-19-0"></span>*set\_evdo\_option script*

The set evdo option script is used for the following purposes:

- Setting pp (PREPARSE LIMIT).
- Setting chan. This is used to decide whether to get the channel number from the RNC config data or from the traffic data itself.

#### <span id="page-19-1"></span>**PREPARSE\_LIMIT**

PREPARSE LIMIT is the number of callPreparse.sh scripts that can run simultaneously. Set the PREPARSER LIMIT=3 by using the following set evdo option command:

[flexpm] \$ set\_evdo\_option pp=3

**Note:** Typically, the value of the PREPARSER LIMIT is determined by CPU speed, load on the box and MAX comMANDER value. For example, if MAX comMANDER=16 on a 20 CPU box, then you might need at least 16 callPreparse.sh processes to be pre-parsing at any given time. At the same time, you might not want more than  $18 - 19$  callPreparse.  $\sin$  processes. That means PREPARSER LIMIT can be between 16 and 18.

PREPARSER\_LIMIT can be changed at any time depending on machine load. There is no need to bounce **sentry** after making this change. The default value of the PREPARSER LIMIT is 10.

#### <span id="page-20-0"></span>**chan option**

There is a new flag called chan for the set evdo option script. This affects customers who collect the following DOM Sector templates:

- RNCPerfBySectorCarrier
- HHOInhibit
- AirlinkResourceAllocationPerfBySectorCarrier

The flag can take two values 0 or 1. The default value is 0.

Sample usage:

```
$ set evdo option chan="1"
$ set evdo option chan="0"
```
The chan option =1 tells the pre-parser to load data by using the channel number from the  $15856$ file and is the correct value to use though the older reports have different key values compared to the new ones you will generate. Use this value if you are not looking at historical EVDO data for the counters in the above templates.

The chan option=0 tells the pre-parser to continue by using the channelRecordSc as in Nortel AMPS/TDMA/CDMA/MTX16 Release Point 16.3. This is the default value. Use this value if you have historical data that is used for busy hour or summation reports based on the counts in the above templates.

**Important**: This causes a change in key formation at the DOM Sector entity level and will invalidate old data for customers. Hence the change is optional and can be set by using the following script:

```
$PROSPECT_HOME/scripts/set_evdo_option
```
#### *Background information*

Previously, for the DOM Sector templates that are indexed by rnIpAddress, channelRecord and pnOffset (the 3 templates listed above), the following was true:

 $\leq$ DOM ChanNo ID $\geq$  in the key is same as channel Record which is obtained from data file. The channelRecord contains the channel number in its 11 lowest significant bits. Its not the channel number itself.

However other RNC DOM\_Sector templates use channel number from the IS856ChannelElement Config data file. Hence reports that contain both RNC Sector and DOM Sector counters result in 2 rows for each key value like the table below. After the change in

Nortel AMPS/TDMA/CDMA/MTX17 Release Point 16.4, there is one row for channel 625 in the Prospect report as described in the table below:

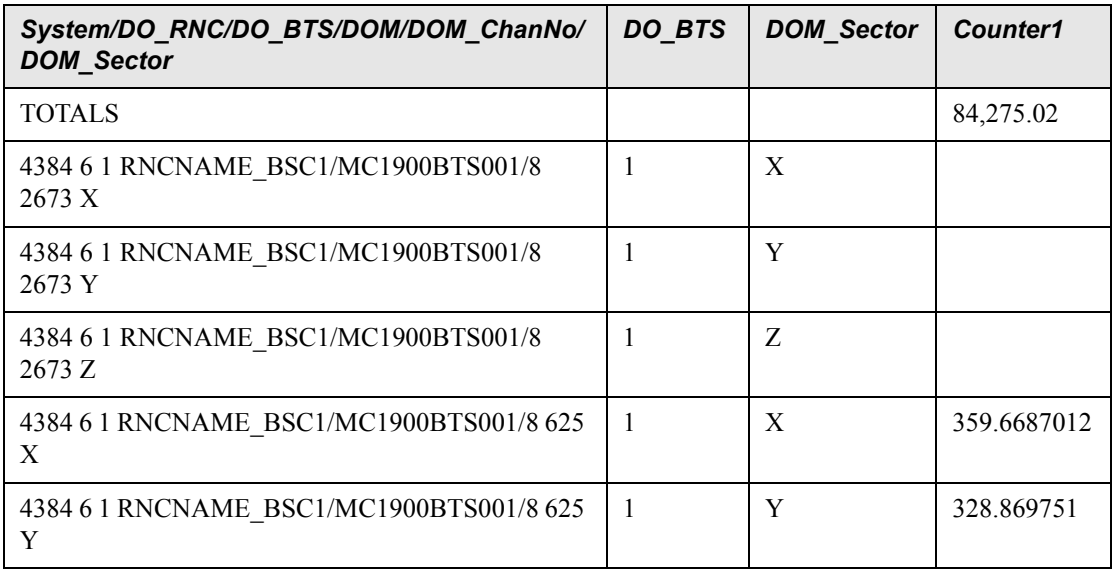

The chan=1 option uses the IS856CHANNELELEMENT configuration file to get the channel number for a particular pnOffset and DOM IP combination.

This causes a change in key formation at the DOM Sector entity level and will invalidate old data for customers. Hence the change is optional and can be set by using the script set evdo option (\$PROSPECT\_HOME/scripts).

## <span id="page-21-0"></span>*Support for RNC9000 type*

For EVDO 8.1 release, RNC 9000 has been introduced. Due to architectural differences, the slot numbers for the RNC 9000, where the RNSM, SC, BIO, SM cards are located is different from the slot numbers in RNC 8600 or 8500. So for OMs that are available on a per slot basis, it is important to use the correct mapping based on the platform the OMs are collected from. Also some statistics on RNC 9000 are also collected on Do App basis depending on the OM. For example, overload control, memory etc.

#### **Action for admin users:**

The customer needs to determine whether the data is coming from RNC 9000 or RNC 8500/ 8600. This information can be obtained from the EMS Admin. The customer should populate this information under  $NEType$  field in msc\_list file. If these values are not updated, EVDO data does not load properly and data is discarded.

- If RNC is RNC8500 or RNC8600, set NEType to RNC. The loader uses the existing Slot or Card Lookup table for RNC\_Card\_ID.
- If RNC is RNC9000, set NEType to RNC9000. The loader uses the new DO\_RNC Slot or Card Lookup table for RNC\_Card\_ID.

Run the following command after you edit the msc\_list file.

```
 [flexpm] $ addmsc.sh -remake
```
**Note**: There is no need to bounce the **sentry**.

| <b>NE NAME</b>  | <b>RNCIP</b> | SYS ID | NE ID         | <b>BSS</b> | <b>Prefix</b>   | <b>NEType</b>  | <b>EMSIP</b> | <b>CONCAT</b> |
|-----------------|--------------|--------|---------------|------------|-----------------|----------------|--------------|---------------|
| <b>CRNC</b>     | 0.0.0.0      | 25     | 5             | 30         | <b>CRNC</b>     | <b>RNC</b>     |              | N             |
| Seat-<br>tleRNC | 0.0.0.0      | 30     | $\mathcal{D}$ | 30         | Seat-<br>tleRNC | <b>RNC9000</b> | 0.0.0.0      | N             |

**Table 3:** Sample entries in \$PROSPECT\_HOME/msc\_list

## <span id="page-22-1"></span><span id="page-22-0"></span>*RNC configuration changes from non-concat data to concat data*

This section describes the changes in the configuration when an EMS switches to output **concat** format data. All the RNCs associated with the EMS (hence forth called associated RNCs ) need configuration changes. The checklist of the things to do when the EMS administrator notifies the Prospect admin of this switch to **concat** data format is given below. The process starts by verification of this information at the EMS, DA changes and finally Prospect configuration changes. The data load on the Prospect server and the loader log are the final verification steps that the change is completed correctly.

**1.** Make sure that the data files on the EMS are in the **concat** format and contain just 30 min of data. To check this you need to logon to the EMS.

Sample filename when **concat** option is turned on the EMS: CapacityLicensingPerf\_R8.1\_2009-0626\_0730-0800.dat

**2.** Make changes to the DAT configuration based in the Data Acquisition Tools guide. Once the Data Acquisition changes are done, and the data is coming to the Prospect  $1xRaw$ directory - then it is time to change the Prospect configuration to load this new data format.

#### **Prospect Configuration changes:**

To change the Prospect configuration, follow these steps:

- **1.** Changes in the msc\_list are as follows:
	- Set CONCAT=Y for ALL the RNCs that belong to the EMS.
	- Set the EMSIP to the correct EMS IP Address.
	- Set the RNCIP to the correct RNCIP Address.
	- Run the following script:

#### EVDO configuration

addmsc.sh -remake

- Bounce the **sentry**.
- **2.** Make sure the <EMSIP>.candidateRncQuery<tstamp>.txt is present in \$PROSPECT\_HOME/../ftpIN/evdo\_cfg directory . The <tstamp> in the filename must be the current date.
- **3.** Make changes to crontab for callPreparse.sh.
	- Comment out all calls for callPreparse.sh for the affected RNCs.
	- Add a call for the EMS associated with the RNCs instead:

```
 callPreparse.sh <EMSIP> Y
```
Where EMSIP the IP Address of the EMS associated with affected RNCs. The

EMSIP must match with the DAT configuration as well.

Y indicates **concat** option is on.

- The frequency of new entry should be once every 1 min -10 min depending on the load on the box. You may want to start with 10 min frequency and monitor the box.
- **4.** Make sure there is data in the \$PROSPECT\_HOME/../ftpIN/MTXnn/1xRaw directory. Check for new RNCpm files in the \$PROSPECT\_HOME/../ftpIN/MTXnn/in or the \$PROSPECT\_HOME/ ../ftpIN/MTXnn/ok directory. Then, check the \$PROSPECT\_HOME/../ftpIN/MTXnn/logs. Specifically, run the following statements:

grep ROWS <RNCNAME>.<tstamp>\*

If you get rows back, then the data is loading ok.

grep ORA- <RNCNAME>.<tstamp>\*

If you get rows back, then there might be an issue with data loading. Contact product support if needed.

## <span id="page-23-0"></span>*Rehoming of an RNC from one EMS to another when concat option is Y*

This section contains the steps needed when an RNC is rehomed to point to another EMS. For **non-concat** RNCs, there are no changes since the mapping is done by DAT. For **concat** RNCs update the configuration as shown below:

• Update the msc\_list with the new EMS IP address, and then run the following command:

addmsc.sh -remake

- Bounce the **sentry**.
- Make sure the new <EMSIP>.candidateRncQuery<tstamp>.txt file is present in \$PROSPECT\_HOME/../ftpIN/evdo\_cfg directory.

## <span id="page-24-1"></span><span id="page-24-0"></span> **Notices**

This information was developed for products and services offered in the U.S.A.

IBM may not offer the products, services, or features discussed in this document in other countries. Consult your local IBM representative for information on the products and services currently available in your area. Any reference to an IBM product, program, or service is not intended to state or imply that only that IBM product, program, or service may be used. Any functionally equivalent product, program, or service that does not infringe any IBM intellectual property right may be used instead. However, it is the user's responsibility to evaluate and verify the operation of any non-IBM product, program, or service.

IBM may have patents or pending patent applications covering subject matter described in this document. The furnishing of this document does not grant you any license to these patents. You can send license inquiries, in writing, to:

*IBM Director of Licensing IBM Corporation North Castle Drive Armonk, NY 10504-1785, U.S.A.*

For license inquiries regarding double-byte character set (DBCS) information, contact the IBM Intellectual Property Department in your country or send inquiries, in writing, to:

*Intellectual Property Licensing Legal and Intellectual Property Law IBM Japan, Ltd. 1623-14, Shimotsuruma, Yamato-shi Kanagawa 242-8502, Japan* 

**The following paragraph does not apply to the United Kingdom or any other country where such provisions are inconsistent with local law:** INTERNATIONAL BUSINESS MACHINES CORPORATION PROVIDES THIS PUBLICATION "AS IS" WITHOUT WARRANTY OF ANY KIND, EITHER EXPRESS OR IMPLIED, INCLUDING, BUT NOT LIMITED TO, THE IMPLIED WARRANTIES OF NON-INFRINGEMENT, MERCHANTABILITY OR FITNESS FOR A PARTICULAR PURPOSE.

Some states do not allow disclaimer of express or implied warranties in certain transactions, therefore, this statement may not apply to you.

This information could include technical inaccuracies or typographical errors. Changes are periodically made to the information herein; these changes will be incorporated in new editions of the publication. IBM may make improvements and/or changes in the product(s) and/or the program(s) described in this publication at any time without notice.

Any references in this information to non-IBM Web sites are provided for convenience only and do not in any manner serve as an endorsement of those Web sites. The materials at those Web sites are not part of the materials for this IBM product and use of those Web sites is at your own risk.

IBM may use or distribute any of the information you supply in any way it believes appropriate without incurring any obligation to you.

Licensees of this program who wish to have information about it for the purpose of enabling: (i) the exchange of information between independently created programs and other programs (including this one) and (ii) the mutual use of the information which has been exchanged, should contact:

*IBM Corporation 2Z4A/101 11400 Burnet Road Austin, TX 78758 U.S.A.*

Such information may be available, subject to appropriate terms and conditions, including in some cases, payment of a fee.

The licensed program described in this document and all licensed material available for it are provided by IBM under terms of the IBM Customer Agreement, IBM International Program License Agreement or any equivalent agreement between us.

Any performance data contained herein was determined in a controlled environment. Therefore, the results obtained in other operating environments may vary significantly. Some measurements may have been made on development-level systems and there is no guarantee that these measurements will be the same on generally available systems. Furthermore, some measurements may have been estimated through extrapolation. Actual results may vary. Users of this document should verify the applicable data for their specific environment.

Information concerning non-IBM products was obtained from the suppliers of those products, their published announcements or other publicly available sources. IBM has not tested those products and cannot confirm the accuracy of performance, compatibility or any other claims related to non-IBM products. Questions on the capabilities of non-IBM products should be addressed to the suppliers of those products.

This information contains examples of data and reports used in daily business operations. To illustrate them as completely as possible, the examples include the names of individuals, companies, brands, and products. All of these names are fictitious and any similarity to the names and addresses used by an actual business enterprise is entirely coincidental.

## **Trademarks**

IBM, the IBM logo, and ibm.com are trademarks or registered trademarks of International Business Machines Corp., registered in many jurisdictions worldwide. Other product and service names might be trademarks of IBM or other companies. A current list of IBM trademarks is available on the Web at "Copyright and trademark information" at www.ibm.com/legal/copytrade.shtml.

- Adobe is a registered trademark of Adobe Systems Incorporated in the United States, and/or other countries.
- Microsoft and Windows are trademarks of Microsoft Corporation in the United States, other countries, or both.
- UNIX is a registered trademark of The Open Group in the United States and other countries.

Other company, product, or service names may be trademarks or service marks of others.

# <span id="page-28-0"></span>**Index**

## **A**

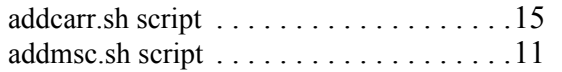

## **C**

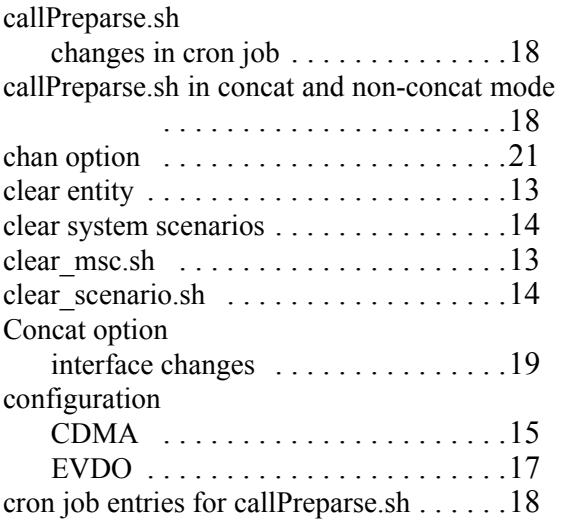

## **D**

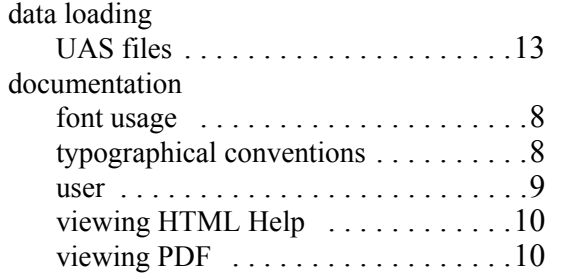

## **F**

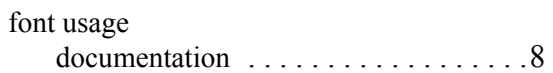

#### **H**

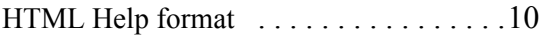

## **M**

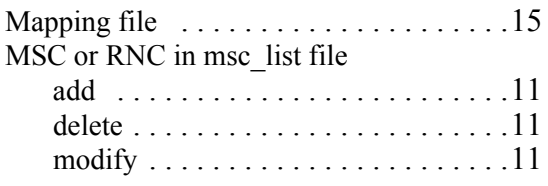

## **N**

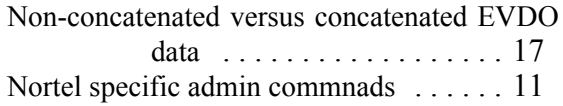

## **P**

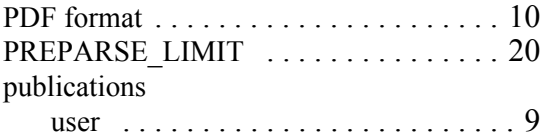

## **R**

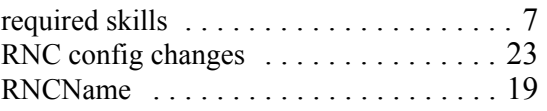

## **S**

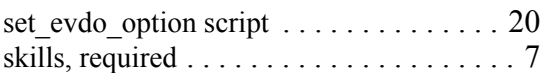

## **T**

```
typographical conventions . . . . . . . . . . . . 8
```
## **U**

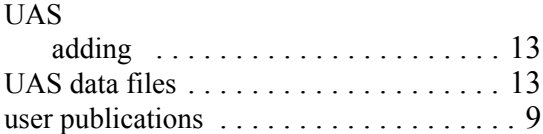

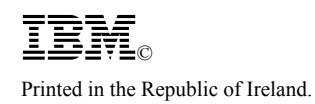